# M21 Introduction à la programmation

Sami Evangelista IUT de Villetaneuse Département Réseaux et Télécommunications 2022–2023

http://www.lipn.univ-paris13.fr/~evangelista/cours/M21

Ce document est mis à disposition selon les termes de la licence Creative Commons "Attribution - Pas d'utilisation commerciale – Partage dans les mˆemes conditions 3.0 non transpos´e".

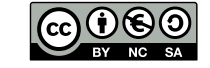

# <span id="page-0-0"></span>Notions d'algorithme et de programme

- $\blacktriangleright$  algorithme = méthode de résolution systématique d'un problème
	- $\blacktriangleright$  autrement dit : une suite d'instructions à réaliser afin de résoudre un problème donné dans tous les cas
- **programme**  $=$  expression d'un algorithme dans un langage de programmation
- $\blacktriangleright$  Le rôle de la programme[use/du progra](#page-0-0)mmeur :
	- 1. concevoir un algorithme
	- 2. l'exprimer dans un langage de programmation (C, bash, python)
	- 3. tester le programme (déboggage ou débuggage)
- E le produit de la deuxième phase est un code source.
- $\blacktriangleright$  L'exécution du code source peut se faire par deux grandes approches :
	- $\blacktriangleright$  par compilation puis exécution
	- $\blacktriangleright$  par interprétation

# Compilation et interprétation

#### Compilation

- I Le code source est lu et analysé par un compilateur.
- Il est ensuite traduit par le compilateur dans du code binaire.
- $\triangleright$  C'est ce code binaire qui est exécuté.
- $\blacktriangleright$  Phases de la compilation :
	- 1. analyse syntaxique (le code source est-il correctement formé?)
	- 2. analyse sémantique (a-t-il un sens ?)
	- 3. génération de code

## Interprétation

- I Le code source est lu, analysé et exécuté par un interpréteur.
- $\blacktriangleright$  Un programme interprété est aussi appelé script.
- $\blacktriangleright$  Phases de l'interprétation
	- 1. lire une instruction
	- 2. analyse syntaxique
	- 3. exécution de l'instruction
	- 4. revenir en 1

1. Introduction

- $\triangleright$  Un programme compilé est plus rapide.
	- $\blacktriangleright$  Le code est analysé une seule fois.
	- $\blacktriangleright$  Le compilateur peut effectuer de nombreuses optimisations.
- $\triangleright$  Un programme compilé est (a priori) plus sûr.
	- $\blacktriangleright$  L'étape de compilation permet de trouver des erreurs que l'interpréteur ne voit pas forcèment.
- $\blacktriangleright$  La compilation peut prendre du temps.
- $\triangleright$  On doit compiler pour chaque OS/architecture cible (p.ex., windows 32 bit, linux 64 bit).
- ▶ Dans ce module nous programmerons en bash.
- $\blacktriangleright$  Bash est
	- $\blacktriangleright$  un shell (interpréteur de commandes) Unix
	- $\blacktriangleright$  un logiciel libre
	- $\blacktriangleright$  le shell par défaut sur les systèmes Linux
	- $\blacktriangleright$  un langage de programmation
- ▶ Pourquoi bash (et pas un autre langage)?
	- $\blacktriangleright$  indispensable pour l'administration Unix/Linux
	- $\blacktriangleright$  rapidité de développement
- $\blacktriangleright$  Utilisation de bash
	- $\triangleright$  depuis le terminal (pour les tests) en saisissant des commandes après le message d'invite (\$ dans nos exemples)
	- $\triangleright$  par interprétation d'un script : on écrit les commandes dans un fichier puis on l'exécute

# Un premier script 8

Un script bienvenue.sh :

- $1 \mid \# I / \mathit{bin} / \mathit{hash}$ 
	-
- $\frac{2}{3}$  $|\#$  un script qui souhaite la bienvenue et qui donne la date
- 4 echo "Bonjour et bienvenue!" date

I. 1 shebang : chemin absolu de l'interpréteur du script précédé des caractères #!. On doit systématiquement l'écrire en première ligne.

1. 3 commentaire. Tout ce qui suit un # est ignoré par l'interpréteur. On utilise ce procédé pour documenter le code source.

I. 4 la commande interne (i.e., integrée au shell) echo affiche un message sur la sortie standard ( $\Rightarrow$  le terminal s'il n'y a pas de redirection)

I. 5 exécution de la commande externe (i.e., non integrée au shell) date

2. Un premier script

Un script bienvenue.sh :

```
1 \mid \#!/ bin/bash
\frac{2}{3}\# un script qui souhaite la bienvenue et qui donne la date
4 echo "Bonjour et bienvenue!"
   date
```
Pour utiliser ce script :

- 1. (1 seule fois) rendre le script exécutable (chmod +x)
- 2. exécuter le script (./bienvenue.sh)

Exemple :

```
$ chmod +x bienvenue .sh
$ ./ bienvenue .sh
Bonjour et bienvenue !
mer. 5 oct. 2022 16:13:25 CEST
```
Les commandes présentes dans le script sont exécutées en séquence.

# <span id="page-2-0"></span>Les variables 11

- Pour produire un résultat final, un programme va procéder par étape.
- $\triangleright$   $\lambda$  chaque étape, le programme a en mémoire des données produites par les étapes précédentes et qui vont lui permettre d'arriver au résultat final.
- $\triangleright$  Ces données sont mémorisées dans des variables.
- $\blacktriangleright$  Une variable
	- $\triangleright$  est une case de la mémoire de l'ordinateur :
	- $\triangleright$  identifiée dans le prog[ramme par un](#page-2-0) nom;
	- $\blacktriangleright$  et qui contient une valeur.
- $\blacktriangleright$  Règles de nommage des variables :
	- $\blacktriangleright$  Le premier caractère doit être une lettre ou un underscore (caractère ).
	- ▶ Tout autre caractère doit être une lettre, un chiffre ou un underscore.
	- $\triangleright$  Nommage sensible à la casse : x et X n'identifient pas la même variable.
- $\blacktriangleright$  Exemples de nommages
	- $\triangleright$  corrects : abc,  $x4, e, 0$
	- $\blacktriangleright$  et incorrects : a-c, 8e, u a

# Affecter une valeur à une variable  $12$

- 
- $\triangleright$  affectation = opération de mémorisation d'une valeur dans une variable
- **I** Pour réaliser une affectation (⇔ écrire une valeur dans une variable) :

var=valeur

- $\triangleright$  Quand bash exécute var=valeur :
	- $\blacktriangleright$  il crée la variable var en mémoire si elle n'existe pas ;
	- $\blacktriangleright$  et mémorise valeur dans var.
	- $\triangleright$  ( $\Rightarrow$  Si la variable existait la valeur qui était contenue dedans est effacée.)
- $\triangleright$  Par exemple, pour créer deux variables :

 $$ x=17$  # crée une variable nommée x et range 17 dedans \$ m= Bonjour # crée une variable nommée m et range Bonjour dedans<br>\$ m= Salut # remplace la valeur contenue dans m (Bonjour) par Sa # remplace la valeur contenue dans m (Bonjour) par Salut

 $\blacktriangleright$  Attention à ne pas mettre d'espace autour du = :

```
$ toto = blahblah
bash : toto : commande introuvable
```
3. Les variables

# Tout est chaîne de caractères 13

- ▶ Les variables en bash contiennent toujours des chaînes de caractères : des suites de caractères quelconques.
- $\triangleright$  Même en faisant  $x=17$  le contenu de x ne sera pas reconnu comme l'entier 17 mais comme une chaîne constituée du caractère 1 suivi du caractère 7.
- ► Quand une chaîne est composée de plusieurs mots séparés par des blancs on doit la délimiter avec les caractères " ou ' :

```
$ bienvenue = bonjour mon ami
bash: mon : commande introuvable
$ bienvenue =" bonjour mon ami "
$ bienvenue =' bonjour mon ami '
```

```
(Il y a une différence entre "\dots" et '\dots'. Nous la verrons plus tard.)
```
# Lecture du contenu d'une variable  $(2/2)$  15

## $\blacktriangleright$  Exemple 3

modifier le contenu d'une variable en fonction du contenu d'une autre

```
$ nom =" Gaston Lagaffe "
$ message="Bonjour à toi ${nom}"
$ echo ${ message }
Bonjour à toi Gaston Lagaffe
```
## $\blacktriangleright$  Exemple 4

modifier le contenu d'une variable en fonction de son contenu

```
$ message="Bonjour à toi"
$ message ="${ message } Gaston Lagaffe "
$ echo ${ message }
Bonjour à toi Gaston Lagaffe
```
#### $\blacktriangleright$  Exemple 5

appeler une commande avec des arguments contenus dans une variable

```
$ arguments="-1 -a"
$ 1s $ { \text{arguments} } # équivalent à "ls -l -a"
.
..
fichier . txt
cours . pdf
```
# Lecture du contenu d'une variable  $(1/2)$  14

- $\triangleright$  Pour affecter une valeur à une variable on fait donc var=valeur.
- $\blacktriangleright$  Maintenant pour récupérer (lire) la valeur contenue dans var :

## \${var}

- ▶ Avant d'exécuter une commande dans laquelle \$ {var} apparaît, bash va substituer le mot \${var} par la valeur contenue dans la variable var.
- $\triangleright$  Si la variable n'existe pas,  $\frac{1}{2}$  var sera substitué par une chaîne vide ("").
- $\blacktriangleright$  Exemple 1

afficher le contenu d'une variable

```
$ bienvenue =" Bonjour mon ami "
$ echo ${ bienvenue }
Bonjour mon ami
```
### $\blacktriangleright$  Exemple 2

afficher une phrase qui dépend du contenu d'une variable

```
$ nom =" Gaston Lagaffe "
$ echo "Bonjour à toi ${nom}"
Bonjour à toi Gaston Lagaffe
```
# Raccourci **16**

- $\triangleright$  Dans la plupart des cas, on peut écrire  $var$  plutôt que  $fvar$ .
- $\blacktriangleright$  Par exemple :

```
$ message="Bonjour à toi"
$ message =" $message Gaston Lagaffe "
$ echo $message
Bonjour à toi Gaston Lagaffe
```
▶ Par contre dans l'exemple ci-dessous les accolades sont nécessaires :

```
$ lettres = "bc"
$ echo " a$lettresd "
a
```
sinon bash tente de lire la valeur contenue dans la variable \$lettresd.

 $\triangleright$  On doit donc écrire :

```
$ lettres =" bc"
$ echo "a${ lettres }d"
abcd
```
 $\blacktriangleright$  Règle générale : si le caractère suivant  $fvar}$  ne peut pas faire partie d'un identifiant de variable (virgule, blanc, . . . ) on peut enlever les accolades.

## Substitution de commandes 17

- ▶ Dans un script, on fait souvent appel à des commandes qui écrivent des données sur la sortie standard (par défaut, le terminal).
- $\triangleright$  Pour pouvoir manipuler ces données dans le script (p.ex., les stocker dans des variables, faire des calculs dessus), on effectue des substitutions de commandes.
- $\blacktriangleright$  Syntaxe :

## \$(cmd args)

- $\triangleright$  Avant d'exécuter une commande dans laquelle  $%$ (cmd args) apparaît, bash va exécuter la commande cmd args puis remplacer la chaîne \$(cmd args) par la sortie standard de la commande.
- $\blacktriangleright$  Exemple :

\$ pwd / home / sami \$ repertoire =\$( pwd ) \$ echo "le répertoire de travail est \$repertoire" le répertoire de travail est / home/ sami \$ echo "il y a \$ (ls | wc -1) fichiers dans ce répertoire" il y a 17 fichiers dans ce répertoire

# Opérations arithmétiques 19

- 
- ▶ On a vu que les valeurs manipulées par bash sont des chaînes de caractères.
- $\blacktriangleright$  Pour effectuer des opérations arithmétiques on les met entre  $$($  ( $et$ )).
- $\triangleright$  Si une variable apparaît il est inutile d'ajouter le \$.

```
brace echo 4 + 54 + 5$ echo $((4 + 5))\overline{9}$ i = 10$ echo $ (((i + 7) * 2))
34
$ i = $((i * 4))$ echo $i
40
```
 $\triangleright$  Mais bash ne sait pas faire de calcul sur les nombres réels :

```
$ echo $((7 / 2))\mathcal{R}$ echo $ (2.5 * 4) )bash: 2.5 * 4 : erreur de syntaxe: opérateur arithmétique non valable
```
## Guillemets simple et double 18

- ▶ Bash n'analyse pas les chaînes délimitées par des guillemets simples.
- $\blacktriangleright$  Il n'y aura en particulier pas de substitution de variable :

```
s var = " truc "
$ echo 'le contenu de var est un $var '
le contenu de var est un $var
$ echo "le contenu de var est un $var "
le contenu de var est un truc
```
#### ni de substitution de commande

```
$ echo 'il y a $(ls | wc -1) fichiers dans ce répertoire '
il y a (1s \mid wc -1) fichiers dans ce répertoire
$ echo "il y a $ (ls | wc -1) fichiers dans ce répertoire"
il y a 17 fichiers dans ce répertoire
```
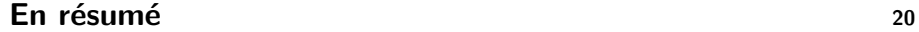

- $\triangleright$  une variable = une case mémoire dans laquelle on range des valeurs
- I var="une valeur" range une valeur dans la variable var
- $\triangleright$  \${var} est substitué par le contenu de var
- $\triangleright$  \$ (cmd) est substitué par la sortie standard de la commande cmd
- $\triangleright$  \$((op)) est substitué par le résultat de l'évaluation de l'opération
- $\triangleright$  valeur contenue dans une variable  $=$  chaîne de caractères

- $\triangleright$  Dans un script bash, de nombreuses variables sont prédéfinies.
- I Elles sont automatiquement initialisées par l'interpréteur ou par le système avant l'exécution du script.
- $\triangleright$  Ce sont principalement :
	- $\blacktriangleright$  les variables d'environnement :
	- $\blacktriangleright$  les variables de processus :
	- $\blacktriangleright$  et les arguments du script.

<span id="page-5-0"></span>Les variables d'environnement 23

 $\triangleright$   $\hat{A}$  sa création, un processus hérite des variables **exportées** par son père.

4. Variables spéciales

- ▶ Ces variables lui fournissent des informations sur son environnement.
- $\triangleright$  Quelques exemples :
	- $\triangleright$  UID = identifiant de l'utilisateur
	- $\triangleright$  USER  $=$  nom de l'utilisateur
	- $\triangleright$  HOME = chemin absolu du répertoire personnel de l'utilisateur
	- $\triangleright$  PATH = répertoires contenant les commandes (voir plus loin)
- $\triangleright$  pour exporter une variable : export la variable
- $\triangleright$  pour afficher la liste des variables d'environnement : printenv
- $\blacktriangleright$  Le processus fils travaille sur une copie des variables exportées par le père.
	- ⇒ les modifications faites par l'un ne sont pas visibles par l'autre

# La variable d'environnement PATH <sup>24</sup>

- ▶ Comment est interprétée une commande toto dans un script ?
- ▶ Le shell va d'abord regarder si toto est une primitive du shell, un alias, un mot-clé ou une fonction.
- I Si ce n'est pas le cas il va rechercher dans tous les répertoires contenus dans la variable PATH un fichier exécutable (droit x) nommé toto.

\$ echo \$PATH / home / sami / bin :/ usr / local / bin :/ usr / bin :/ bin

liste des répertoires de recherche des exécutables séparés par un :

- $\blacktriangleright$  Puis exécuter le premier fichier trouvé.
- $\triangleright$  Si aucun fichier trouvé  $\Rightarrow$  erreur.
- ▶ pour connaître le chemin d'un exécutable du PATH : which executable

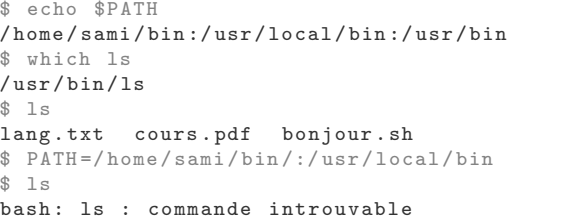

Généralement, le répertoire courant (.) n'est pas dans le PATH  $\Rightarrow$  utilité de rajouter . / devant pour préciser le chemin de l'exécutable.

\$ cat bonjour .sh #!/ bin / bash echo " Bonjour " \$ bonjour .sh bash: bonjour.sh : commande introuvable \$ ./ bonjour .sh Bonjour

Les arguments du script 27

- ▶ Un script peut être lancé avec des arguments (comme tout exécutable).
- ▶ Dans le script on peut les récupérer grâce aux variables suivantes :
	- $\triangleright$  \$0 = chemin de l'exécutable
	- $\triangleright$  \$# = nombre d'arguments
	- $\triangleright$  \$1, \$2,  $\ldots$  = premier argument, deuxième argument,  $\ldots$  (vide si non fourni)
	- $\triangleright$  \$  $* =$  tous les arguments séparés par un espace
- ▶ On peut connaître le PID (Process IDentifier)
	- $\blacktriangleright$  du processus : \$\$
	- $\blacktriangleright$  du processus parent : \$PPID
	- $\triangleright$  du dernier processus fils lancé en tâche de fond (avec un  $k$ ) : \$!
- $\blacktriangleright$  Exemples d'utilisation :
	- $\triangleright$  envoyer un signal de terminaison au fils (kill)
	- $\blacktriangleright$  attendre qu'un processus fils termine (wait)

Exercices 28

1. Soit le fichier test\_args.sh ci-dessous :

### $\#!/$ bin/bash

```
echo "$0 a été appelé avec $# arguments"
echo "argument 1 = $1"echo "argument 2 = $2"
```
1.1 Qu'affichera la commande suivante ?

\$ ./test args.sh un

1.2 Qu'affichera la commande suivante ?

\$ ./ test\_args .sh un deux trois quatre

# **Exercices** 29

2. Soit le script text\_export.sh ci-dessous :

```
\#!/ bin / bash
echo "Votre UID: $UID"
echo "X vaut '$X' et Y vaut '$Y'"
X = \text{unitrule}Z= blabla
export Z
```
#### On exécute les commandes suivantes :

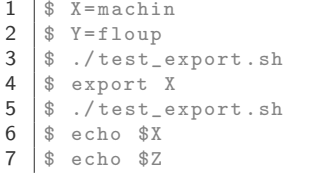

Quels seront les affichages produits aux lignes 3, 5, 6 et 7 ? (On supposera que l'utilisateur à l'identifiant 1000.)

# La commande echo 31

- $\triangleright$  echo est une commande interne du shell.
- $\blacktriangleright$  Elle écrit sur la sortie standard.
- Pour préserver les espaces, il est nécessaire d'utiliser des guillemets :

```
$ echo "a b c"
a b c
$ echo a b c
a b c
$ var=" a b c"$ echo $var
a b c
$ echo " $var "
a b c
```
▶ Par défaut echo termine par un saut de ligne. L'option -n le supprime :

```
$ echo -n salut
salut$ echo salut
salut
$
```
## 5. Entrées-Sorties

#### La commande read 32

- $\triangleright$  read est une commande interne du shell.
- Elle lit une ligne sur l'entrée standard.
- $\blacktriangleright$  La ligne lue est affectée à une ou plusieurs variables :

\$ read x test  $$$  echo  $$$ x test

▶ Si on fournit plusieurs variables, read découpe la chaîne en mots puis affecte chaque mot à une variable :

```
$ read x y
ca va ?
$ echo "x contient $x et y contient $y"
x contient ca et y contient va?
```
I S'il y a plus de mots que de variables, la dernière variable stocke le reste :

```
$ read a b c d
ca va bien mon ami ?
$ echo $d
mon ami ?
```
## Exercices 33

3. Soient un script inverse.sh :

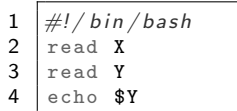

5 echo \$X

#### et ecrit.sh :

- $1 \mid \#!/$  bin/bash
- $\begin{array}{c|c} 2 & \text{echo} & \text{un} \\ 3 & \text{echo} & \text{de} \end{array}$
- echo deux

Pour chacune des commandes ci-dessous, indiquez ses effets (lignes lues au clavier ou affichées à l'écran, et fichiers obtenus).

- 3.1 ./inverse.sh
- 3.2 ./ecrit.sh | ./inverse.sh > sortie
- 3.3 ./ecrit.sh | ./inverse.sh | ./inverse.sh
- 3.4 echo truc | ./inverse.sh
- 3.5 ./inverse.sh < ./inverse.sh
- 3.6 ./inverse.sh < ./inverse.sh > sortie

#### <span id="page-8-0"></span>Manipulation des chaînes de caractères 35

#### Extraction 36

6. Manipulation des chaînes de caractères

\${str:i} = sous-chaîne de \$str qui commence au i<sup>ème</sup> caractère (on compte à partir de 0)

str = abcdef echo  $fstr:3$  # def

 $\frac{\sigma}{\sigma} \left\{ \text{str} : \text{i}: \text{n} \right\} = \text{sous-chaîne de $str$ qui commence au i<sup>ème</sup> caractère et qui$ contient les n caractères suivants

str = abcdef echo  $fstr:2:3$  # cde

Si on sort de la chaîne on a pas d'erreur mais un résultat vide ou tronqué :

str = abcdef echo  $fstr:10$  # chaîne vide echo  $fstr:2:8000$  # cdef

Bash fournit de nombreuses opérations pour manipuler les chaînes :

- $\blacktriangleright$  Extraction de sous-chaînes
- ▶ Suppression de sous-chaînes
- ▶ Remplacement de sous-chaînes

\${x#motif} supprime au début de \$x la plus petite occurrence du motif

```
x = 10.0.0.254echo f(x#*) # 0 0 254
```
\${x##motif} supprime au début de \$x la plus longue occurrence du motif

echo  $f x#$ :  $# 254$ 

\${x%motif} supprime à la fin de \$x la plus petite occurrence du motif

echo  $f{x}_{s}$ :  $*$ } # 10.0.0

\${x%%motif} supprime à la fin de \$x la plus longue occurrence motif

echo  $f(x'',',*)$  # 10

Ces opérations n'ont aucun effet si le motif n'est pas trouvé :

echo  $f{x}_{s}$ :  $# 10.0.0.254$ 

 $f_x/motif/y$  remplace dans  $x$  la première occurrence du motif par y

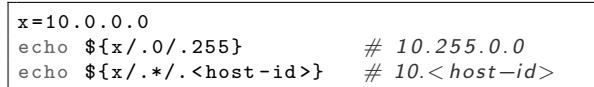

\${x//motif/y} remplace dans \$x toutes les occurrences du motif par y

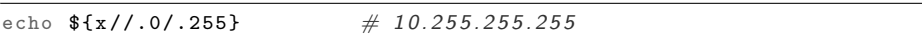

# <span id="page-9-0"></span>Exercices 39

4. Soit une variable d contenant une date et une heure :

 $d = " 20221003 09:15"$ 

Donner les expressions permettant de :

- 4.1 trouver l'année ( $\Rightarrow$  2022)
- 4.2 trouver le mois ( $\Rightarrow$  10)
- 4.3 trouver l'heure ( $\Rightarrow$  09:15)
- 5. Soit une variable adr contenant une adresse électronique :

adr="gaston.lagaffe@univ-paris13.fr"

Donner les expressions permettant de :

- 5.1 trouver le nom d'utilisateur ( $\Rightarrow$  gaston.lagaffe)
- 5.2 trouver le nom de domaine ( $\Rightarrow$  univ-paris13.fr)
- 5.3 trouver le TLD du nom de domaine ( $\Rightarrow$  fr)
- 5.4 remplacer le nom de domaine par XXX ( $\Rightarrow$  gaston.lagaffe@XXX)
- 5.5 supprimer chaque lettre se trouvant immédiatement après un a ( $\Rightarrow$ gaton.laafe@univ-pais13.fr).

7. Instructions conditionnelles

- $\blacktriangleright$  Jusqu'à maintenant nos scripts contenaient uniquement des séquences d'instructions (commandes ou affectations de variables).
- $\triangleright$  Ces instructions étaient exécutées inconditionnellement (quels que soient les arguments du script, les données saisies par l'utilisateur, ...).
- $\triangleright$  Une instruction conditionnelle est exécutée seulement dans le cas où une condition qui lui est associée est vérifiée.
- $\blacktriangleright$  Exemples de conditions :
	- $\blacktriangleright$  la valeur de la variable note est  $>$  à 10
	- $\blacktriangleright$  le fichier donnees. txt existe
	- $\blacktriangleright$  le code de retour d'un processus est 0
- $\blacktriangleright$  Exemples d'instructions conditionnelles :
	- $\triangleright$  si la valeur de la variable note est  $>$  à 10 alors afficher "tu as la moyenne"
	- $\blacktriangleright$  si le fichier donnees. txt existe alors afficher son contenu

# Code de retour d'un processus 42

- ▶ Un processus qui se termine renvoie toujours un code de retour.
- $\triangleright$  Ce code est dans l'intervalle [0..255].
	- $\triangleright$  0 signifie que le processus a terminé avec succès.
	- $\blacktriangleright$  Un code dans l'intervalle  $[1..255]$  indique une erreur.
- ► C'est un moyen pour un processus de savoir si un processus fils qui devait lui rendre un service a correctement rendu ce service.
- $\blacktriangleright$  Le processus père peut récupérer le code du dernier processus exécuté dans la variable \$?.
- $\blacktriangleright$  Exemple :

\$ touch nouveau fichier \$ echo \$?  $\Omega$ \$ touch / root touch: initialisation des dates de '/root': Permission non accordée  $$$  echo  $$$ ? 1

# L'instruction if-then-else 43

## Syntaxe :

if commande\_test then commandes\_succes else commandes\_echec fi

Signification :

- $\blacktriangleright$  La commande commande\_test est exécutée.
- ▶ Si son code de retour est 0 (succès), les commandes commandes\_succes sont exécutées (et les commandes commandes\_echec sont ignorées).
- $\triangleright$  Si son code de retour est  $> 0$  (échec), les commandes commandes echec sont exécutées (et les commandes commandes\_succes sont ignorées).

La partie else est optionnelle. On alors l'instruction suivante :

if commande\_test then commandes\_succes fi

# L'indentation <sup>44</sup>

then cmd1 cmd2 else cmd3

then cmd4

then cmd5 fi fi fi

- $\triangleright$  indentation = ajout d'espaces au début des lignes imbriquées
- $\blacktriangleright$  L'indentation augmente la lisibilité et la compréhension du code.
- $\Rightarrow$  principe à respecter absolument

Code indent´e

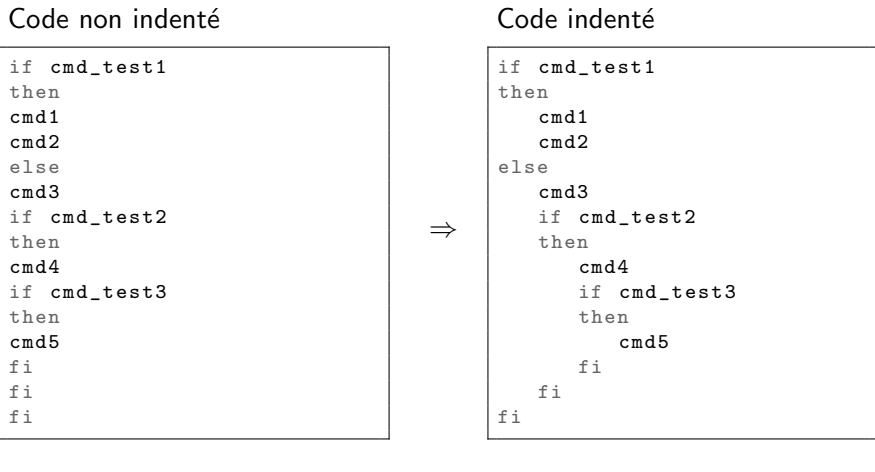

En cas d'échec de la commande\_test, l'instruction n'a aucun effet.

entiers, des fichiers, . . . ▶ Syntaxe : test condition

Syntaxe abrégée : [ condition ]

(avec des espaces autour des crochets !)

# La commande interne  $test -$  Expression des conditions  $46$

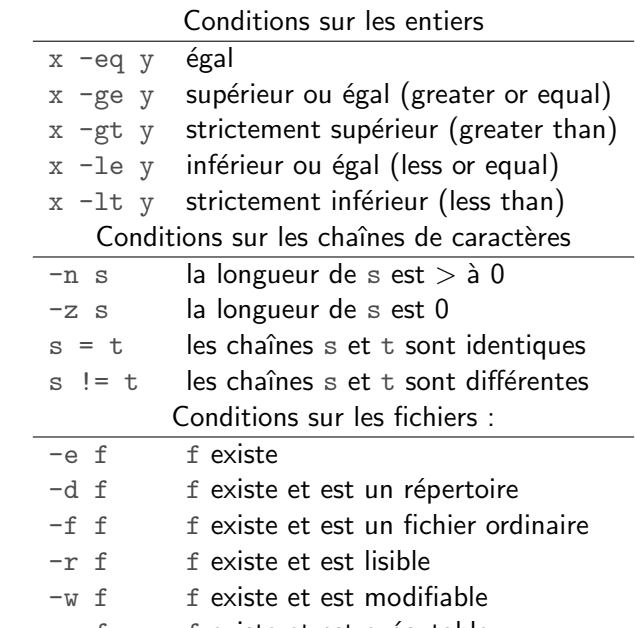

 $-x f$  f existe et est exécutable

Les opérateurs !, & & et || 47

Ils permettent de combiner des conditions.

 $\blacktriangleright$  ! cmd

Exécute cmd puis inverse son code de retour :

- $\triangleright$  si son code est égal à 0, il devient 1;
- $\blacktriangleright$  sinon il devient 0.
- $\blacktriangleright$  cmd1 && cmd2

Exécute cmd1 puis, si son code de retour est égal à 0, exécute cmd2.

► Elle permet d'évaluer des conditions sur des chaînes de caractères, des

▶ Si la condition est remplie, la commande renvoie 0. Sinon elle renvoie 1.

 $\triangleright$  cmd1 || cmd2

Exécute cmd1 puis, si son code de retour est différent de 0, exécute cmd2.

- $\blacktriangleright$  La commande exit [N] a pour effet :
	- $\blacktriangleright$  de provoquer la terminaison immédiate du script ;
	- ► et d'affecter la valeur N au code de retour du script.
- I Si N n'est pas fourni, le code de retour est celui de la dernière commande exécutée (soit \$?).
- ▶ De même, si un script se termine sans rencontrer d'instruction exit, le code de retour sera celui de la dernière commande exécutée.

La commande interne exit 48

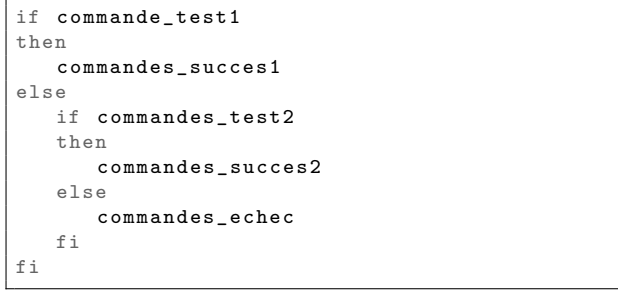

#### Peut être simplifié en :

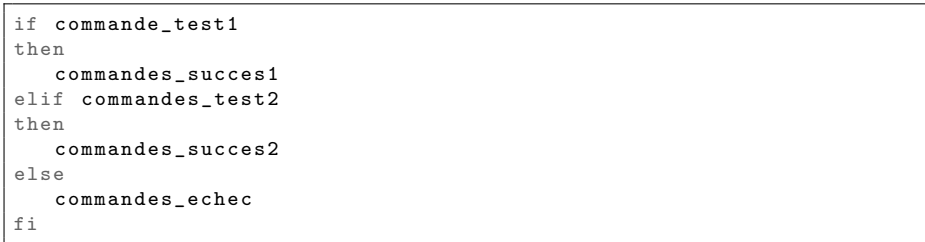

Exercices 50

- 6. Écrire un script compare. sh qui prend en arguments deux entiers puis affiche sur la sortie standard un des trois mots suivants :
	- $\triangleright$  sup si le premier argument est strictement supérieur au second ;
	- $\triangleright$  inf si le premier argument est strictement inférieur au second ;
	- $\triangleright$  ou eq si les deux arguments sont égaux.
- 7. On imagine un script dangereux.sh qui, par sécurité, ne doit pas être exécuté par l'utilisateur root. Ce script prend un unique argument qui est le chemin d'un répertoire existant qui doit être modifiable par l'utilisateur. Donner le début du script qui effectuera les opérations de vérification n´ecessaires et affichera un des trois messages suivants (sur la sortie erreurs) s'il n'est pas appelé correctement :
	- $\triangleright$  ce script ne doit pas être lancé par root
	- $\triangleright$  ce script doit être appelé avec un unique argument
	- $\blacktriangleright$  l'argument doit être un répertoire modifiable

En cas d'erreur, le script terminera immédiatement avec un code de 1, 2, ou 3 selon le cas.

## Les boucles 52

- $\blacktriangleright$  Elles permettent de répéter l'exécution d'une (ou de) commande(s).
- $\blacktriangleright$  Une boucle a :
	- $\blacktriangleright$  un schéma d'itération (comment/sous quelle condition répéter);
	- $\blacktriangleright$  et un contenu (les commandes à répéter).
- $\triangleright$  Nous verrons 2 types de boucles :
	- $\blacktriangleright$  la boucle for pour itérer sur une liste
	- $\blacktriangleright$  la boucle while pour itérer tant qu'une condition est vérifiée

8. Les boucles

 $\triangleright$  Soit le script suivant qui copie des fichiers dans un nouveau répertoire :

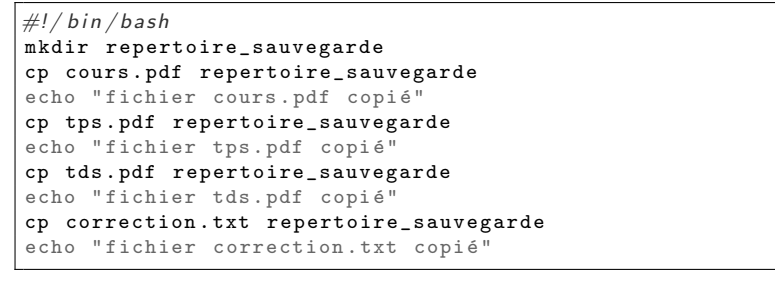

- Inconvénients de ce script :
	- $\blacktriangleright$  peu lisible
	- $\triangleright$  sujet aux erreurs (p.ex., faute de frappe dans le nom du répertoire)
	- $\triangleright$  pénible à modifier (p.ex., si on veut modifier le répertoire de sauvegarde)
- ▶ On voit qu'un même motif se répète : une commande cp suivie d'une commande echo dans lesquelles seul un nom de fichier change.
- $\Rightarrow$  utiliser une boucle for évite d'écrire ce motif plusieurs fois

## La boucle for  $\leftarrow$  Exemple 55

#### Avec une boucle for, notre script

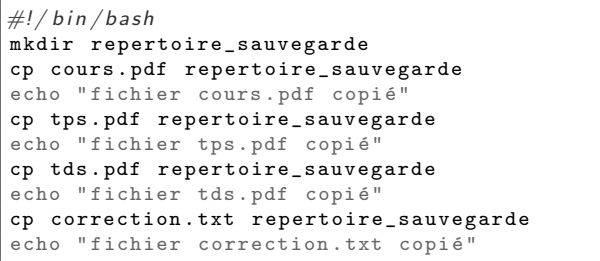

## peut donc être réécrit en :

 $\#!/$  bin / bash mkdir repertoire\_sauvegarde for fichier in cours . pdf tps . pdf tds . pdf correction . txt do cp \$fichier repertoire\_sauvegarde echo "fichier \$fichier copié" done

Syntaxe :

```
for var in liste de mots
do
   commandes
done
```
Signification :

- $\triangleright$  var prendra successivement pour valeur chaque mot de la liste\_de\_mots.
- $\blacktriangleright$  Les commandes seront exécutées pour chacune de ces valeurs.
- ▶ La liste\_de\_mots peut être vide.
	- $\Rightarrow$  Dans ce cas les commandes ne sont pas exécutées.

## La boucle  $for$   $-$  Itérer sur des fichiers  $56$

- $\triangleright$  Dans une boucle for, la liste des mots à parcourir peut être un motif avec des meta-caractères  $(*, ?, ... ).$
- $\triangleright$  bash va alors tenter de lui substituer les noms de fichiers correspondant.
- $\blacktriangleright$  Exemples :

 $#$  parcourir tous les fichiers du répertoire courant for fichier in \* do ... done  $#$  parcourir tous les fichiers pdf du répertoire courant for fichier in \*. pdf do ... done  $#$  parcourir tous les fichiers du répertoire dir for fichier in dir /\* do ... done

#### Syntaxe :

```
while commande test
do
   commandes_succes
done
```
## Signification :

- 1. exécuter la commande test
- 2. si son code de retour est  $0$  (succès) alors :
	- 2.1 exécuter les commandes succes
	- 2.2 revenir en 1 (on boucle)
- 3. si son code de retour est  $>$  à 0 alors sortir du while (fin de la boucle)
- Attention aux boucles infinies : si la commande test est toujours un succès, bash ne sortira jamais de la boucle.

Une boucle while permettant de lire et d'afficher un fichier ligne par ligne :

- $\frac{1}{2}$  while read ligne  $\frac{2}{3}$  do  $\begin{array}{c|c}\n 3 & \text{echo} & \text{``figure''} \\
 4 & \text{done} & \text{surface} \\
 \end{array}$ 4 done < entree
- $\blacktriangleright$  ligne 4 : la redirection permet que l'entrée standard devienne le fichier entree pour toutes les commandes du while (y compris le read)
- $\blacktriangleright$  ligne 1 : la commande interne read retourne un code de 0 quand une ligne a pu être lue et de 1 sinon (si on a atteint la fin du fichier)
	- $\Rightarrow$  On sort du while après avoir lu toutes les lignes.

# La variable IFS 59

- Par défaut, l'instruction read découpe une ligne lue sur l'entrée standard en séparant les mots avec le caractère espace ou tabulation.
- $\triangleright$  En réalité, c'est la variable du shell IFS (input fields separator) qui contient la liste des caractères servant de délimiteur.
- $\blacktriangleright$  Par exemple :

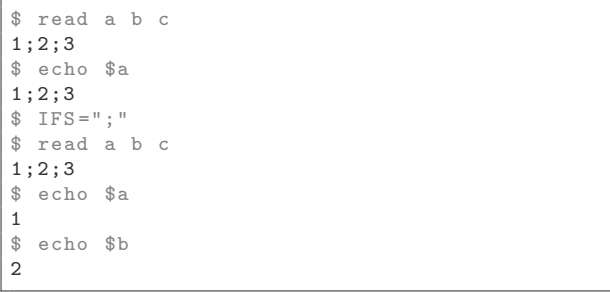

# La boucle while  $-$  Lecture de fichiers structurés  $60$

- $\blacktriangleright$  La variable IFS est particulièrement utile lorsque l'on lit des fichiers dont les lignes contiennent des valeurs séparées par un caractère spécial.
- $\triangleright$  Soit par exemple un fichier modules.txt au contenu suivant :

M11 ; Anglais ;30 M12 ; Expression ;24  $M13: Droit:15$ 

▶ On peut alors utiliser la variable IFS pour obtenir les code, intitulé et nombre d'heures dans des variables différentes :

```
while IFS=':' read code intitule heures
do
  echo "Le module $code - $intitule fait $heures heures ."
done < modules . txt
```
(En faisant IFS='; 'read ..., la variable IFS est modifiée uniquement pour l'instruction read et pas dans le reste du script.)

 $\triangleright$  On obtient alors :

```
Le module M11 - Anglais fait 30 heures .
Le module M12 - Expression fait 24 heures .
Le module M13 - Droit fait 15 heures .
```
# **Exercices** 61

8. Donner une instruction for équivalente à la séquence suivante :

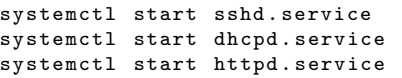

(La commande systemctl start permet, dans ce cas, de démarrer un service.)

9. Écrire un script liste\_utilisateurs.sh permettant d'afficher les logins des utilisateurs ayant un UID supérieur ou égal à 1000. La liste des utilisateurs est définie dans le fichier /etc/passwd. Chaque

ligne de ce fichier contient des données sur un utilisateur sous la forme de champs séparés par le caractère :, par exemple :

root:x:0:0:root:/root:/bin/bash

C'est le  $3^{\text{eme}}$  champ qui contient l'UID et le  $1^{\text{er}}$  qui contient le login.

<span id="page-15-0"></span>Principe et utilité des fonctions 63

- ▶ Une fonction peut être vue comme un sous-script à l'intérieur d'un script.
- $\blacktriangleright$  Pourquoi utiliser des fonctions?
	- $\triangleright$  Pour éviter de répéter des bouts de code similaires ( $\Rightarrow$  permet de factoriser du code.).
	- ▶ Pour décomposer un [script long ou c](#page-15-0)ompliqué en plusieurs "briques" de base.
- $\blacktriangleright$  Avantages :
	- $\blacktriangleright$  lisibilité
	- $\triangleright$  maintenance (facilité à pouvoir modifier le code pour en corriger les bugs, ajouter de nouvelles fonctionnalités,  $\dots$ )

# Définir et exécuter une fonction  $\frac{64}{64}$

Pour définir une fonction :

nom fonction () { commandes }

 $\blacktriangleright$  La définition d'une fonction ne va pas exécuter la fonction.

Le shell se contente de lire et de mémoriser la definition pour que la fonction puisse être exécutée ensuite dans le script.

 $\blacktriangleright$  Une fonction s'exécute comme une commande "normale" :

nom\_fonction argument1 ... argumentN

- ▶ Ceci exécute les commandes du corps de la fonction.
- $\blacktriangleright$  L'exécution (ou appel) d'une fonction ne crée pas un nouveau processus. La fonction est exécutée dans le shell (i.e., c'est le même processus bash qui exécute le script et la fonction).

9. Les fonctions

- $\triangleright$  On peut appeler une fonction avec des arguments (comme une commande).
- $\triangleright$  On utilise les mêmes variables pour les récupérer : \$#, \$\*, \$1, \$2, ...
	- $\Rightarrow$  Les arguments du script ne sont plus accessibles pendant l'exécution d'une fonction car il sont "écrasés" par les arguments de la fonction.

test\_args () { echo " nombre d' arguments : \$#" echo " arg 1 : \$1" echo " arg 2 : \$2" } test\_args un deux trois quatre  $#$  affiche: nombre d'arguments :  $4$ 

- $#$  arg 1 : un
- arg 2 : deux

- Variables locales 67
	-

- $\triangleright$  On a vu qu'une fonction s'exécute dans le shell.
	- $\Rightarrow$  Une fonction a accès à toutes les variables du script.
	- ⇒ Une variable créée dans une fonction est, par défaut, utilisable hors de celle-ci.
- $\triangleright$  Une variable locale est une variable qui n'est utilisable que dans la fonction dans laquelle elle est définie.
	- (Elle se transmet aussi aux fonctions appelées par la fonction.)
	- ⇒ Une fois la fonction terminée, toutes ses variables locales sont détruites.
- $\triangleright$  Pour déclarer qu'une variable est locale :
	- local var
- $\blacktriangleright$  Bonnes pratiques :
	- $\triangleright$  Déclarer les variables locales en tout début de fonction.
	- $\triangleright$  Si une variable n'est utilisée que dans une fonction, on la déclare locale.
- ▶ Remarque. Si une variable locale porte le même nom qu'une variable du script, cette dernière est "cachée" pendant l'exécution de la fonction.
- ▶ Comme une commande "normale", une fonction renvoie un code de retour.
- $\triangleright$  On a vu que l'instruction exit [N] termine le shell avec le code N.
- $\triangleright$  Dans une fonction, l'instruction équivalente est return [N] qui :
	- $\triangleright$  provoque la terminaison de la fonction :
	- $\blacktriangleright$  et affecte la valeur N au code de retour de la fonction. (Si N est omis, le code retourné est celui de la dernière commande exécutée.)
- $\triangleright$  Comme avec une commande "normale" :
	- ight si l'interpréteur exécute une fonction sans rencontrer de return, la fonction renvoie le code de la dernière commande exécutée :
	- $\blacktriangleright$  le code de retour d'une fonction exécutée se trouve dans \$?.
- $\blacktriangleright$  Remarque. À l'intérieur d'une fonction la commande exit garde sa signification : elle termine le script appelant la fonction.

Exercices 68

- 10. Soit le script test vars.sh ci-dessous :
	- $\frac{1}{2}$   $\frac{#!}{f}$  () f  $\begin{array}{c|c} 2 & f \\ 3 & \end{array}$  () { local x 4 echo "dans  $f: x = $x$ " 5 echo " dans f:  $y = \frac{6}{y}$ "<br>6  $y = \frac{m}{3}$  salut  $\frac{6}{y}$ " 6  $y = "solut $y"$ <br>  $x = "machin"$  $x = "$  machin"  $8$  | } 9  $x = "true"$ <br>10  $y = "à toi"$  $v = "a + oi"$  $11 \mid f$ 12 echo " après f:  $x = $x"$ <br>13 echo " après f:  $y = $y"$ echo "après f:  $y = $y"$

Qu'affichera-t-il une fois exécuté?